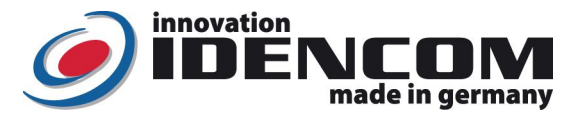

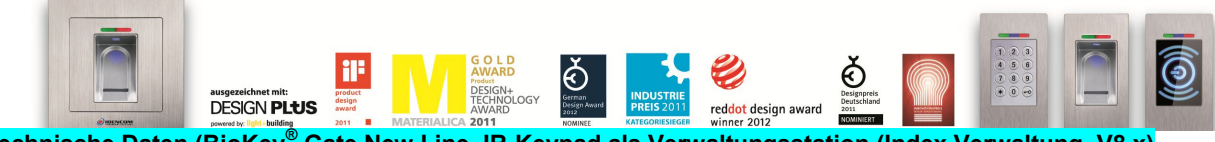

**Technische Daten (BioKey® Gate New Line, IR-Keypad als Verwaltungsstation (Index Verwaltung, V8.x)**

Fingerprint Sensor: Zeilensensor zum Durchziehen, keine Entstehung von Latentfingerbild für jeglichen Missbrauch Temperaturverträglichkeit: -20 bis +85 Grad IP Klasse 65 (**Wasserdicht vergossen**, Außeneinsatz) 150 Fingerabdruck Templates, davon max. 6+6=12 Masterfinger Zutrittsprotokoll (Ereignisspeicher Kapazität) >1000 Einträge in der Außeneinheit Abkürzungen und Tastenbelegungen: **E** = Enroll **D** = Delete **DA**=Delete All (alle löschen, inkl. Masterfinger) **RT** = Relais-Schaltzeit Wenn die Verkabelung zur Stromversorgung richtig und der BioKey® Leser im Lieferzustand (**leer**) ist, leuchten alle LEDs (rote + grüne) konstant.

 Achtung: im Lieferzustand (leer) ist der Eingang nicht gesichert, da jeder fremde Person als Masterfinger bzw. als Benutzerfinger eingelernt werden kann und die Tür Öffnung ermöglicht.

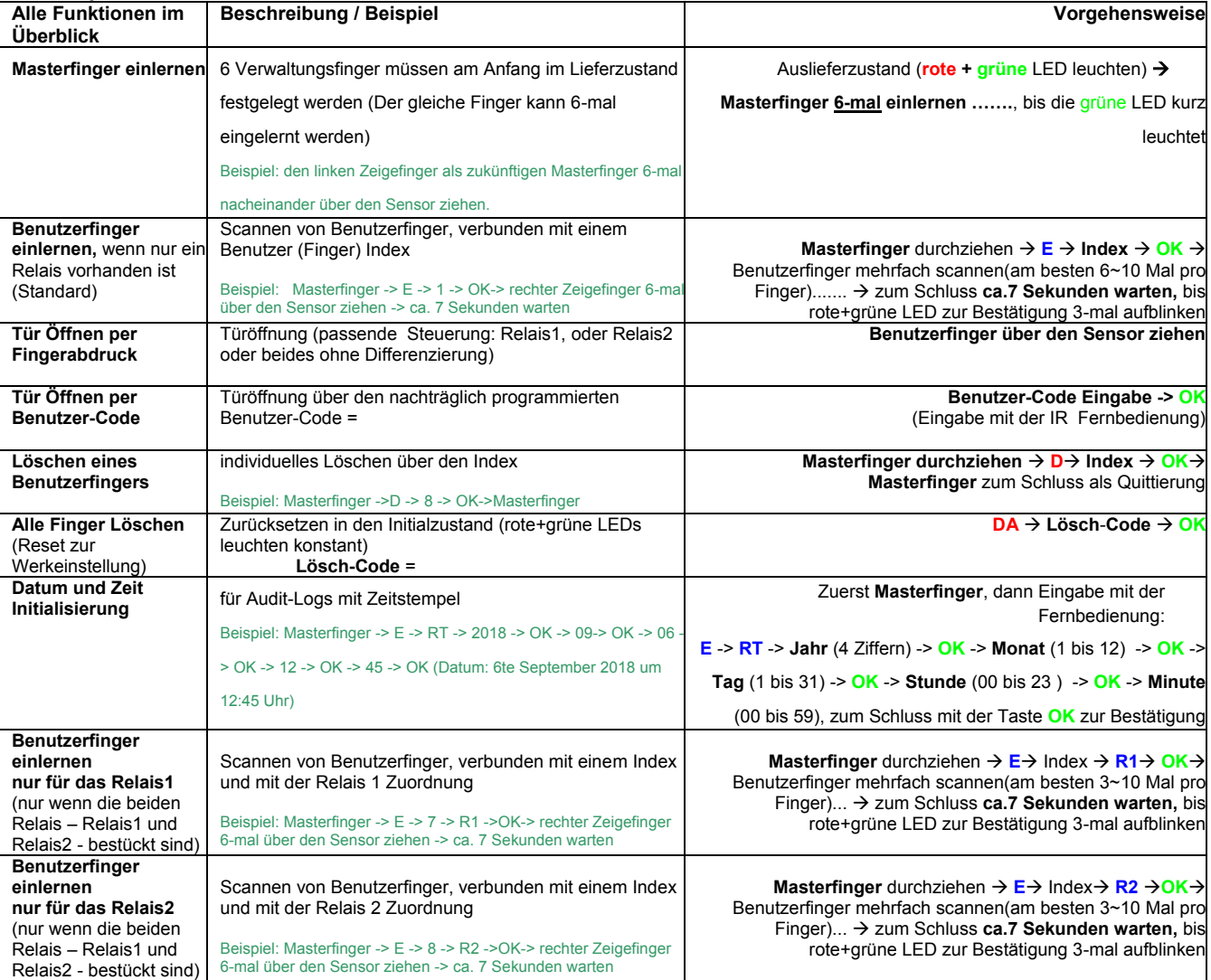

**Bemerkungen:** 

1. **Masterfinger** (z.B. linker Zeigefinger) sind jene Finger (Verwaltungsfunktion), mit denen später Benutzerfinger eingelernt werden können. Benutzerfinger<br>8 z.B. rechter Zeigefinger) sind jene Finger, die später die Tür erfolgreich eingelernten Finger automatisch Masterfinger. Masterfinger sollten auf keinen Fall als Benutzerfinger eingelernt werden! Nachträglich könne zusätzlich max. 6 weitere Masterfinger hinzugefügt werden. 2. Nach jeder Fingeraufnahme (Durchziehen eines Fingers über den Sensor) **ca. 2 Sek. warten,** bis dies von der entsprechenden LED signalisiert wird

und ein weiterer Finger über den Sensor gezogen werden kann.

3. **Reset**: es stehen diverse Reset-Möglichkeiten zur Verfügung, wobei jeder Reset zu einer Rücksetzung zur <u>Werkeinstellung</u> führt.<br>4. Ziehen Sie **zügig, gleichmäßig und mit leichtem Druck.** Bei schlanken Fingern eignet s gut. Es sollten zwei Finger pro Person **(wobei der Hauptbenutzerfinger am besten 6 ~ 10 Mal)** eingelernt werden. Jeder Benutzerfinger kann **jederzeit nachträglich** mehrfach erneut eingelernt werden. Insgesamt können bis zu 150 Fingerabdruck<br>Templates (wobei jede Fingeraufnahme einen Template-Platz belegt) gespeichert werden. Je mehr Aufnah

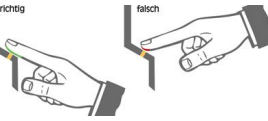

Benutzerfinger, desto robuster ist die Wiedererkennung. Als Ergebnis sollte die **Fingererkennung einwandfrei** sein. IDENCOM Germany GmbH, Schillerstr. 56-58, 10627 Berlin, Germany Tel. +49-30-398839 310, Fax. +49-30-398839 318 E-Mail: info@idencom.com www.idencom.com IDENCOM Germany GmbH - November 18 – Printed in Germany - All rights reserved BioKey® is a registered trademark of IDENCOM AG Switzerland (Schweiz / Suisse / Svizzera / Svizra). All other names are the property of there respective owners.

## **Alle Funktionen im Detail**

**1. Masterfinger einlernen (6 x Masterfinger:** sechsmal der **selbe** oder unterschiedliche Finger)

Voraussetzungen: Gerät ist initialisiert (rote + grüne LED leuchten dauerhaft. Ansonsten siehe "Reset")

- Den Masterfinger über den Sensor ziehen, **rote + grüne LED gehen kurz aus und leuchten wieder konstant**
- Den Masterfinger **zum zweiten Mal** über den Sensor ziehen, **rote + grüne** LED gehen kurz aus und leuchten wieder konstant
- Vorherige Schritte **3-mal** wiederholen
- Zum Schluss den Masterfinger **zum sechsten Mal** über den Sensor ziehen, **grüne LED leuchtet kurz**  als Bestätigung zum Abschluss
- Wenn die 6 Masterfinger eingelernt sind, befindet sich das Gerät im Betriebszustand. Es können nun Benutzerfinger eingelernt werden
- Wurde beim Einlernvorgang ein Finger über den Sensor gezogen und nicht als Masterfinger akzeptiert, so leuchten die rote + grüne LED weiterhin, Masterfinger-Einlernvorgang einfach wiederholen. Timeout: nach 60 Sekunden: Zwischen den einzelnen Masterfinger-Einlernvorgängen nicht mehr als 60 Sek. verstreichen lassen, sonst muss das Einlernen wiederholt werden
- **2. Benutzerfinger einlernen verbunden mit einer Benutzer-ID (Index)**

 **(Masterfinger dürfen nicht als Benutzerfinger eingelernt werden!)**

Voraussetzungen: Gerät befindet sich im Betriebszustand

- Die Aktivierung des Einlernmodus für Benutzerfinger erfolgt durch **Einlesen eines Masterfingers**
- Rote und grüne LED leuchten kurz auf
- Taste **E** (für Enrollment) der Fernbedienung drücken (rechts unten)
- **Index** zwischen 1 und 150, Eingabe über die Fernbedienung
- Soll der einzulernende Finger **nur ein bestimmtes Relais** schalten, so drücken Sie Taste **R1 für Relais1** oder Taste **R2 für Relais2**, **vor** der **OK** Bestätigung. Wird **keine** Relais Auswahl **Taste** betätigt, werden **automatisch beide Relais** (Relais 1 und Relais 2) geschaltet
- Taste **OK** zur Bestätigung drücken
- $\checkmark$  Einen oder mehrere Benutzerfinger einlernen (über den Sensor ziehen)
- bei erfolgreichem Einlernen leuchtet die grüne LED, bei nicht ausreichender Qualität leuchtet die rote LED, Benutzerfinger Einlernvorgang einfach wiederholen. Es wird empfohlen, **einzelne Benutzerfinger 6~10 Mal einzulernen**, um die Wiedererkennungsrate zu optimieren. Alle Finger werden unter dem eingegebenen Index gespeichert.
- Das Abschließen des Einlernvorgangs erfolgt durch **Warten von ca. 7 Sekunden** (bis rote und grüne LEDs zur Bestätigung dreimal aufblinken)
- Es ist vorteilhaft, einzelne Benutzerfinger mindestens 3 Mal einzulernen, um die Wiedererkennungsrate zu optimieren. Bei "schwierigen" Fingern kann es notwendig sein, denselben Benutzerfinger bis zu **10 Mal (je mehr desto zuverlässiger bei der Wiedererkennung)** einzulernen oder einen **anderen Finger** als Benutzerfinger zu verwenden. Bis zu 150 Fingerabdruck Templates können gespeichert werden, wobei jede Fingerabdruckaufnahme einen Template-Platz belegt.
- Timeout 10 Sekunden: nach der Öffnung des Einlernvorgangs mit dem Masterfinger nicht mehr als 10 Sekunden verstreichen lassen, sonst muss das Einlernen wiederholt werden.
- Beispiel: **Masterfinger -> E -> 8 -> OK-> Rechten Zeigefinger 6-mal über den Sensor ziehen -> ca. 7 Sekunden warten**

#### **3. Identifikation**

Voraussetzungen: Gerät befindet sich im Betriebszustand

- Benutzerfinger über den Sensor ziehen
- bei Fingererkennung leuchtet die grüne LED auf (das Relais wird geschaltet). Bei Nichterkennung leuchtet die rote LED auf.

#### **4. Audit und Zeit Initialisierung (für Audit-Logs mit Zeitstempel)**

Voraussetzungen: Gerät befindet sich im Betriebszustand

- **Einen Masterfinger** über den Sensor ziehen, **rote + grüne** LED leuchten kurz auf
- Eingabe mit der Infrarot Fernbedienung: Taste "E" -> Taste "RT" -> Jahr (4 Ziffern, z.B. 2017) -> OK -> Monat (1 bis 12) -> **OK** -> **Tag** (1 bis 31) -> **OK** -> **Stunde** (00 bis 23 ) -> **OK** -> **Minute** (00 bis 59)
- Zum Schluss mit der Taste "**OK**" zur Bestätigung
- Audit-Logs mit Zeitstempel: über 1000 Einträge in der Außeneinheit (Leser)

#### **5. Einzelne Benutzerfinger löschen**

- Die Aktivierung des Löschmodus für Benutzerfinger erfolgt durch **Einlesen eines Masterfingers**
- > rote und grüne LED leuchten kurz auf Taste **D** (Delete) der Fernbedienung drücken (links unten)
- grüne LED leuchtet auf
- **V** Index (zwischen 1 und 150) Eingabe des zu löschenden Benutzerfingers
- mit Taste **OK** bestätigen
- grüne LED leuchtet auf
- Das Abschließen des Löschvorganges erfolgt durch **erneutes Einlesen eines Masterfingers**
- > rote und grüne LED leuchten kurz auf.
- Beispiel: **Masterfinger -> D -> 8 -> OK -> Masterfinger** (der Benutzerfinger mit dem Index 8 wird somit gelöscht)

#### **Lösch-Code** (6-stelliger Code, Werkeinstellung) \_\_\_\_\_\_\_\_\_\_\_

- Eingabe mit der IR Fernbedienung direkt vor der blauen LED: **DA -> Lösch-Code -> OK**
- Danach ist das Gerät wieder im Auslieferzustand (**rote + grüne LED leuchten konstant**)

#### **Änderung des Lösch-Codes (sehr wichtig) D**-> **E**->**alter Code**-> **OK**-> **neuer Code** -> **OK** -> **neuer Code** -> **OK**

- Hinweis: Eine weitere Möglichkeit alle Finger zu löschen besteht direkt an der Außeneinheit (Fingerabdruckleser). Hierfür muss der Masterfinger insgesamt **3-mal hintereinander** über den Sensor gezogen werden.
- > Hinweis: Eine weitere Möglichkeit zum Reset (nur wenn eine Whitebox vorhanden ist): "Delete" Taste auf der Whitebox Platine (geschützt, im Innenbereich) für 5 Sekunden gedrückt halten, bis alle LEDs konstant leuchten.
- **7. Einstellen der Relais-Schaltzeit**
- **Masterfinger zuerst**
- Taste **RT** drücken
- $\checkmark$  Relais Zuordnung eingeben: R1 oder R2
- Ziffer(n) für die Relais-Schaltzeit in Sekunden eingeben (1 bis 65 Sekunden)
- mit Taste **OK** bestätigen
- Beispiel: Masterfinger -> RT -> R1 -> 8 ->OK, die Relais-Schaltzeit bei dem ersten Relais (R1) wird auf 8 Sekunden umgestellt, im Auslieferzustand (Werkeinstellung) ist die Schaltzeit beider Relais (R1 und R2) auf 3 Sekunden eingestellt.

#### **8. Masterfinger nachträglich hinzufügen**

- Mit bereits erfasstem **Masterfinger** den Programmiervorgang eröffnen
- Tasten **E** und die Ziffer **0** der Infrarot Fernbedienung nacheinander drücken
- Einen oder mehrere **neue Masterfinger** einlernen (über den Sensor ziehen, max. 6 Masterfinger sind nachträglich hinzuzufügen)
- Das Abschließen des Einlernvorgangs erfolgt durch **Warten von ca. 7 Sekunden** (bis rote und grüne LEDs zur Bestätigung drei mal blinken)
- Beispiel: Bisheriger Masterfinger -> E -> 0 -> Neuer Masterfinger -> 7 Sekunden Warten

#### **9. Sperrmodus (Sperren/Entsperren des Terminals)**

- **Sperrung:** Wird 4 ~ 10 Mal hintereinander ein nicht berechtigter Finger (rote LED) über den Sensor gezogen, so wechselt das Gerät in einen Sperrmodus. Hierdurch wird verhindert, dass unbefugte Personen sich ungestört Zutritt verschaffen können.
- **Entsperrung:** Der Sperrmodus kann **jederzeit beendet** werden, indem ein eingelernter Finger (Masteroder Benutzerfinger) über den Sensor gezogen wird (1 Mal). Anschließend kann die Tür wie gewohnt mit dem Benutzerfinger geöffnet werden.
- Der Sperrmodus ist zeitlich begrenzt. Zuerst nach 4 Fehlversuchen 10 Sekunden Sperrzeit, nach weiteren 10 Fehlversuchen verlängert sich jeweils die Sperrzeit (Sperrintervalle: 1 Minute, 5 Minuten, 30 Minuten und 1 Stunde). In der Sperrzeit reagiert der Leser auf keine Fingeraufnahme bzw. auf keine Eingabe von der IR-Fernbedienung.

## **10. Benutzer-Code Einlernen (NEU, Eingabe über die Fernbedienung):**

- **Masterfinger** -> Taste **E** -> **Benutzer-Code** (6-stellig) -> **OK** -> **Benutzer-Code** (Wiederholung) -> **OK**
- Dieser Benutzercode gilt für die beiden Relais (Relais 1 und Relais 2), nur ein Benutzer-Code ist jeweils möglich.
- Soll der Benutzercode **nur ein bestimmtes Relais** (Relais1 **oder** Relais2) schalten **Für Relais 1: Masterfinger** -> Taste **E** -> R1 -> **Benutzer-Code** (6-stellig) -> **OK** -> **Benutzer-Code** (Wiederholung) -> **OK Für Relais 2: Masterfinger** -> Taste **E** -> R2 -> **Benutzer-Code** (6-stellig) -> **OK** -> **Benutzer-Code** (Wiederholung) -> **OK**

# **11. Identifikation (Tür Öffnung, Gäste/Besucher/Putzdienst etc…. , NEU) mit Benutzer-Code:**

- **Benutzer-Code** -> **OK**
- **12. Benutzer-Code Löschen (deaktivieren, NEU):**
- **Masterfinger** -> Taste **D** -> **0** -> **OK**

IDENCOM Germany GmbH, Schillerstr. 56-58, 10627 Berlin, Germany

Tel. +49-30-398839 310, Fax. +49-30-398839 318 E-Mail: <u>info@idencom.com www.idencom.com</u><br>IDENCOM Germany GmbH - November 18 – Printed in Germany - All rights reserved

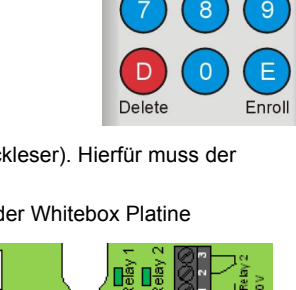

**Relais-Platine** (Whitebox) im

Οğ

Delete All DA

BioKey® is a registered trademark of IDENCOM AG Switzerland (Schweiz/ Suisse/ Svizzera/ Svizra). All other names are the property of there respective owners.

Hinweis zum Betriebszustand:<br>
ist die blaue LED vorhand

- ist die blaue LED vorhanden: blaue LED leuchtet konstant
- ist die blaue LED nicht vorhanden : keine LED leuchtet

# **Index kontrollieren (Überprüfung, ob ein Index für den Benutzerfinger bereits vergeben ist)**

- Taste **OK** drücken
- $\checkmark$  den zu überprüfenden Index eingeben
- erneut Taste **OK** drücken
- > Ist der Index bereits vergeben, leuchten beide LEDs (rot und grün) auf, ansonsten rot.

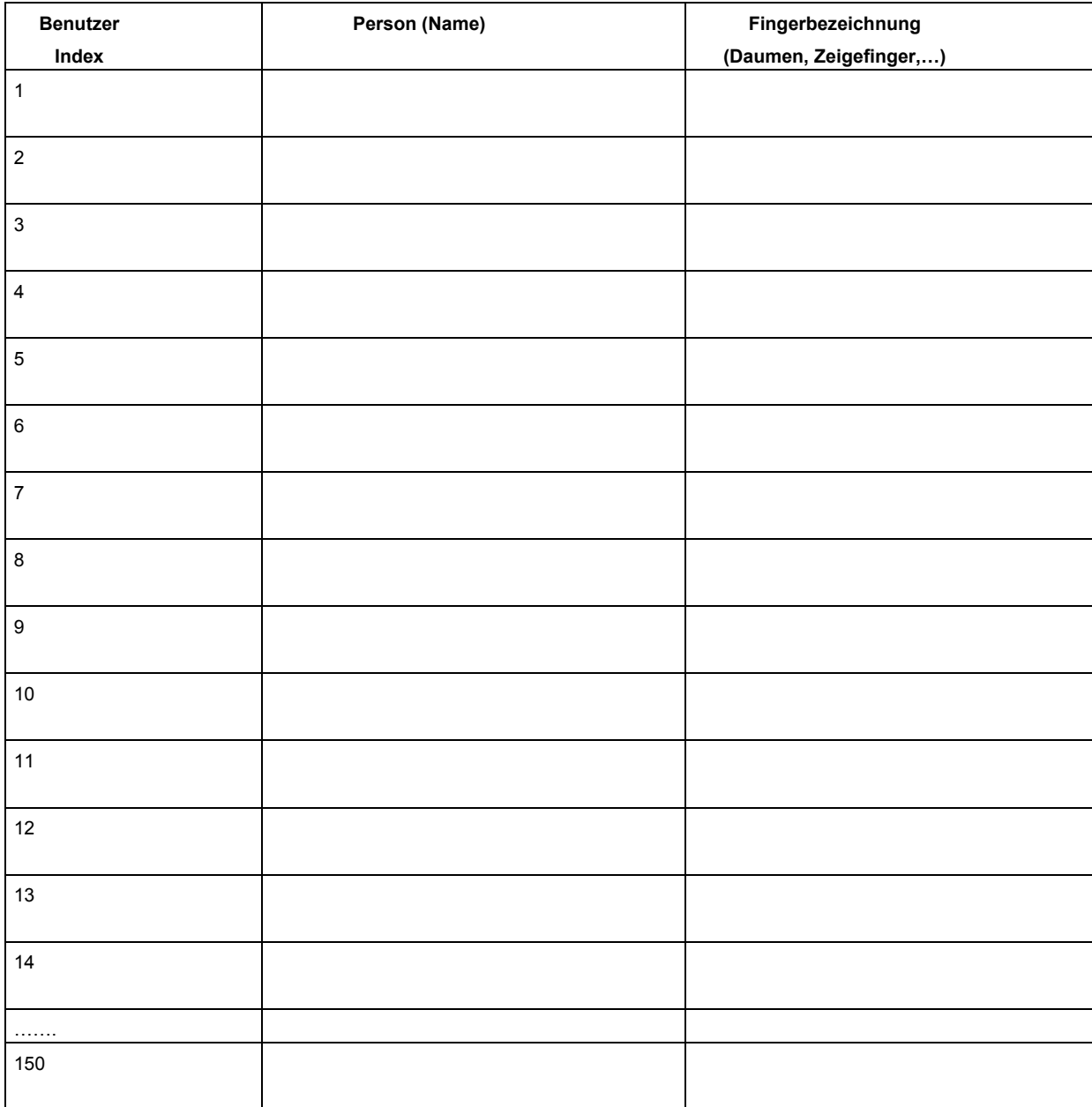

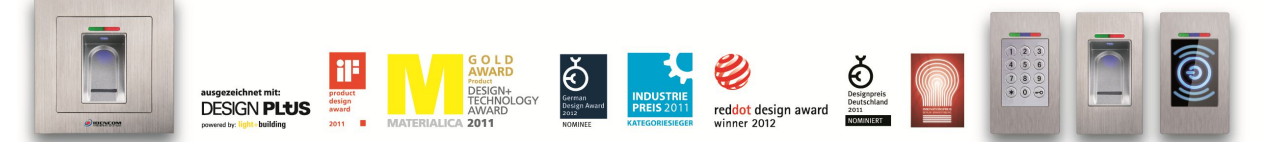

IDENCOM Germany GmbH, Schillerstr. 56-58, 10627 Berlin, Germany

Tel. +49-30-398839 310, Fax. +49-30-398839 318 E-Mail: info@idencom.com www.idencom.com

IDENCOM Germany GmbH - November 18 – Printed in Germany - All rights reserved

BioKey® is a registered trademark of IDENCOM AG Switzerland (Schweiz/ Suisse/ Svizzera/ Svizra). All other names are the property of there respective owners.